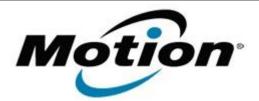

## Motion Computing Software Release Note

| Name | Intel® | MCA | Platform | Driver |
|------|--------|-----|----------|--------|
|------|--------|-----|----------|--------|

File Name MCAPD\_Setup312.zip

Release Date August 29, 2012

This Version Intel® MCA 3.1.2

Replaces Version All previous versions

Intended Users Motion Computing C5, F5, C5v, F5v, C5t, and F5t users

Intended Product Motion Computing C5, F5, C5v, F5t, C5t, and F5t Tablet PCs ONLY

File Size 58 MB

Supported Windows 7, all versions.

Fixes in this Release

- Fix default camera handler memory leak when using the auto-save feature.
- Fix issue when using the default handler for a button press to ensure it's always opened as the topmost window.
- Fix RFID LED operation.

Known Issues and Limitations

- The Guest user account does not have sufficient privilege to access the devices.
- IntelHealthcareService will not startup automatically after system restart if no unicast non-administrative network adaptor is enabled.
- Writing to RFID tags of size >256 bits fails randomly for specific tags.
- There is an incompatibility between the Intel provided camera plug-in and DivX version 5.1. To work around this issue, please uninstall DivX version 5.1.

Note: Some versions of Nero may install DivX 5.1.

- On rare occasions, KeyPressAction fails to send the string back correctly when given a string with repeating characters. This issue is intermittent.
- On rare occasions, button handlers do not release devices when the MCA application terminates.

## Installation and Configuration Instructions

## To install the Intel® MCA software perform the following steps:

- 1. Download the Intel® MCA software and save it to a directory of your choice.
- 2. Unzip the file to a location on your local drive.
- 3. Double-click on the installer (MCAPD\_Setup312.exe) and follow the prompts.

## Licensing

Refer to your applicable end-user licensing agreement for usage terms.